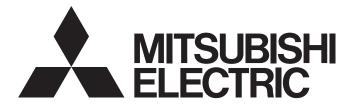

# TECHNICAL BULLETIN

[1/5]

[Issue No.] FA-A-0192-A

[Title] Considerations for opening SFC programs in GX Works2 format with GX Works3 [Date of Issue] August 2015 (Ver. A: January 2016)

[Relevant Models] GX Works3

Thank you for your continued support of Mitsubishi Integrated FA Software MELSOFT Series. The following explains the considerations for opening SFC programs (MELSAP3/MELSAP-L) in GX Works2 format with GX Works3.

Some restrictions apply when opening SFC programs in GX Works2 format with the specific version of GX Works3. The restrictions and corresponding methods are written below.

For the operations to open SFC programs in GX Works2 format, refer to the GX Works3 Operating Manual.

#### 1. TARGET SOFTWARE

There are restrictions on the following versions.

| Product name | Version                            |
|--------------|------------------------------------|
| GX Works3    | Version 1.015R*1 to Version 1.019V |

<sup>\*1:</sup> This is the version that supports SFC. SFC programs cannot be read with the versions earlier than Version 1.015R.

#### 2. RESTRICTIONS AND CORRESPONDING METHODS

Some restrictions apply when opening SFC programs (MELSAP3/MELSAP-L) including the following blocks in GX Works2 format with a target version of GX Works3.

- · A block including multiple initial steps
- · A block including jumps

Please use Version 1.020W or later, when opening SFC programs in GX Works2 format with GX Works3. To obtain the latest version of GX Works3, please consult your local Mitsubishi representative.

Please follow each corresponding method written below, when reading SFC programs with a target version of GX Works3.

## 2.1 Block Including Multiple Initial Steps

## (1) Restriction

After opening an SFC program in GX Works2 format with GX Works3, a block including multiple initial steps is deleted.

## (2) Corresponding method

Modify the program, in which a block includes multiple initial steps, to one including an initial step with GX Works2 before opening with GX Works3. Please follow the method written below.

1. Modify the program to one that includes an initial step in a block with GX Works2.

# GX Works2

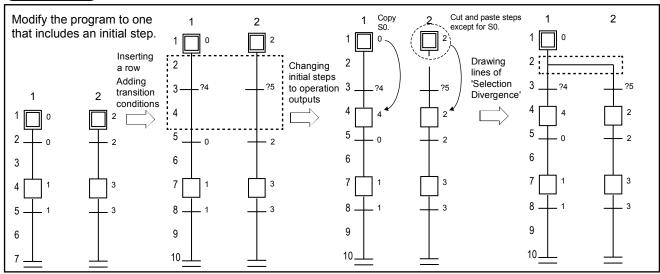

2. Create Zoom programs for the initial step and added transition conditions.

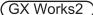

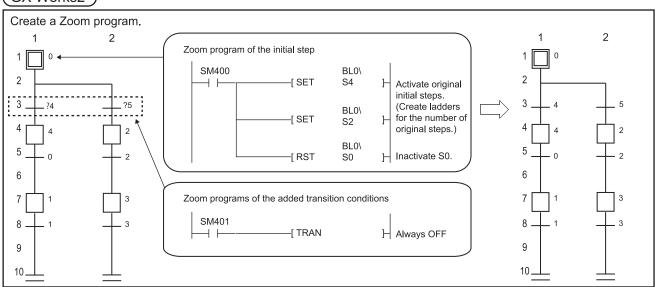

3. Open the modified program with GX Works3.

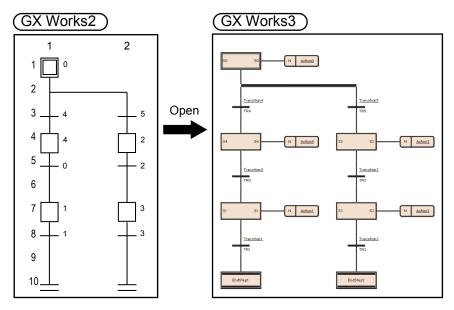

### 2.2 Block Including Jumps

### (1) Restriction

After opening an SFC program including jumps, the SFC diagram is returned to initial status (that initial steps, transitions, and end steps are placed). All Zoom programs are read normally.

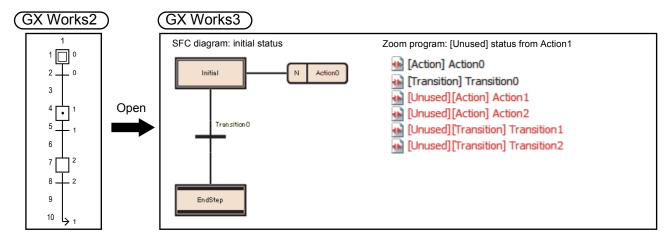

#### **POINT**

Names of Zoom programs in GX Works3 are as follows (\*\* indicates the number.):

- · Action: "Action\*\* "
- Transition: "Transition\*\* "

# (2) Corresponding method

# (a) Delete jumps temporarily

Modify the program not to use jumps with GX Works2 temporarily, and restore them after opening the program with GX Works3.

Please follow the method written below.

- 1. Delete jumps with GX Works2 (Change jumps to end steps).
- 2. Open the modified program with GX Works3.
- 3. Restore the jumps with GX Works3. (Change the end steps to jumps.)

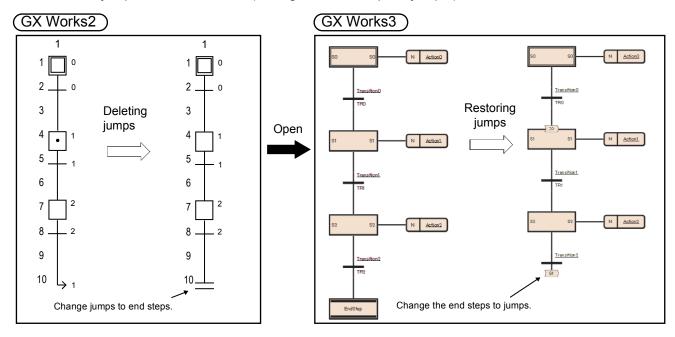

# (b) Modify the program after opening

Modify the SFC diagram returned to initial status after opening with GX Works3.

Please follow the method written below.

- 1. Open the SFC program in GX Works2 format with GX Works3.
- 2. Modify the SFC diagram returned to initial status with GX Works3.
- 3. Link the opened Zoom program with actions/transitions.

The names of opened Zoom program can be checked on the "Zoom List" screen. Set the data name on the SFC diagram.

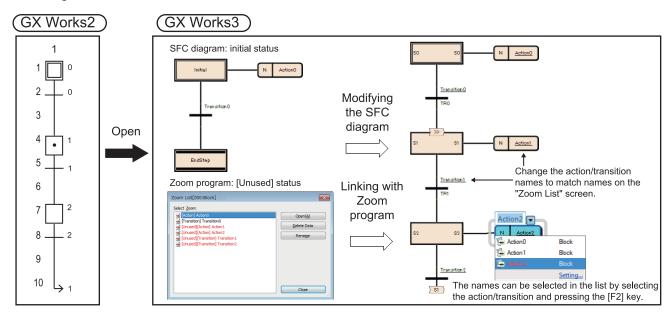

### **REVISIONS**

| Version | Print Date   | Revision                                                                                               |
|---------|--------------|----------------------------------------------------------------------------------------------------|
| -       | August 2015  | First edition                                                                                          |
| A       | January 2016 | The version of "TARGET SOFTWARE" was changed. Corresponding methods along with the upgrade were added. |